## Introduction to Stata - Session 1

Andrea Papini

ECON 3150/4150, UiO

January 14, 2017

## **Preparation**

Before we start

- $\triangleright$  Sit in teams of two
- $\triangleright$  Download the file auto.dta from the course homepage
- $\triangleright$  Save the file in a new folder "statacourse" in your home directory (e.g. in your Documents folder)
- $\triangleright$  Go to kiosk.uio.no (using Internet Explorer) and log on using your UiO user name
- $\blacktriangleright$  Navigate to Analyse
- $\triangleright$  Open an available Stata version (the newest available)

## Aim with stata sessions

Challenges:

- $\triangleright$  We will start learning a tool that you don't know what you need for yet.
- $\triangleright$  We have only three double hours, which means that learning STATA requires effort on your own time in addition.

Advantages:

- $\triangleright$  Stata is partly intuitively built so it is not as hard as it looks.
- $\triangleright$  Many things can be figured out through trial and error inside Stata.
- $\blacktriangleright$  There is a ton of help on Google.

Aim:

- $\blacktriangleright$  Equip you for using Stata for solving seminar exercises.
- $\triangleright$  Make you interested in learning more so that you can use Stata in later work.

### Outline of the course

Session 1 The basics of stata, reading data, stata workflow. Session 2 Working with data, do-files. Session 3 Merging and reshaping data sets, drawing graphs.

## Outline of this session

- $\triangleright$  What do we want? Why Stata?
- $\blacktriangleright$  Quick start: Your first interactive session
- $\blacktriangleright$  The basics of Stata
- $\blacktriangleright$  Reading data

## Tasks we want to perform

#### 1. Data management

- $\blacktriangleright$  Create a new data set.
- $\blacktriangleright$  Merge different data sets.
- $\blacktriangleright$  Label and structure variables.
- 2. Data manipulation
	- $\triangleright$  Create new variables from existing.
	- $\blacktriangleright$  Sort observations.
	- $\blacktriangleright$  Change order of variables.
- 3. Data analysis
	- $\blacktriangleright$  Graphs, tables, ...
	- Summarize separately, mean, count variation,  $\ldots$
	- $\triangleright$  Summarize jointly, correlations, regressions, inference, ...

## Why not use spreadsheet

Excel may be useful for presenting data, inputting data and does allow you to do data management, manipulations and many types of analysis but:

- $\triangleright$  it is easy to make typographical errors and there are no protection against it. Difficult to check formulaes
- $\triangleright$  it is impossible to backtrack data manipulation. Provide no audit trail so others cannot easily control your work.
- $\triangleright$  possible truncation data values, (data that is truncated (norsk: avkortet) at top and/or bottom.
- $\triangleright$  it is cumbersome when dealing with a large number of observations. .. and once you get used to the graphs from Stata you will think the graphs from excel look horrible.

## How does STATA differ?

Just like Excel, start by reading in data in a spreadsheet (matrix)

- $\blacktriangleright$  columns: variables
- $\triangleright$  rows: observations

Just like Excel, define a formula for a new variable

 $\blacktriangleright$  excel:  $=$ B1/C1

- $\triangleright$  copy down to generate =B2/C2 etc.
- ightharpoonup stata: gen  $y = B/C$ 
	- $\triangleright$  generates new variable y equal to fraction of variables B and C

A major advantage is that Stata lets you:

- $\triangleright$  log everything you do
- $\triangleright$  save the actual steps you have performed separately to run again later.
	- $\triangleright$  potentially after changing (correcting) some steps

## Why STATA

STATA is one of the most common in economics and the social sciences:

- $\blacktriangleright$  Efficient in run time and in programming time.
- $\triangleright$  Lots of help, tutorials and discussions on the web.
- $\triangleright$  Stata offers lots of help, tutorials and discussions available on the web.
- $\triangleright$  Stata offers lots of ready-made programs for what you may want to do so you don't have to know programming.

Stata is one of the most common tools in economics and social sciences. Alternative statistical softwares:

- $\blacktriangleright$  R: free and popular.
- $\triangleright$  MatLab: Popular in dynamic macro, very efficient at matrix operations.
- $\triangleright$  SPSS: popular in political sciences.
- $\blacktriangleright$  Python etc etc

## Stata 101 - user interface

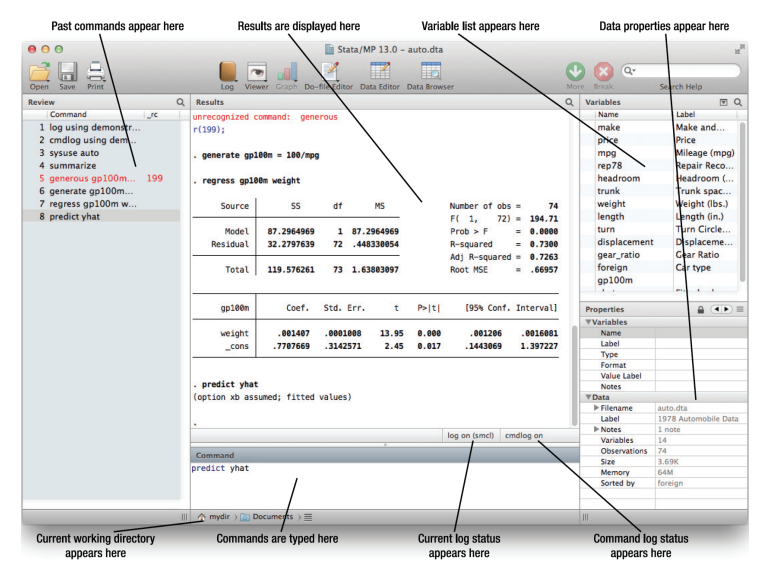

Figure: Source:STATA manuals13

You can either:

- $\blacktriangleright$  Find the desired alternative in the menu
- $\triangleright$  Write the command associated with the desired alternative in the command window.
- $\blacktriangleright$  Example: Change working directory:
	- $\triangleright$  Go to File/Change Working directory and navigate to your statacourse folder
	- $\triangleright$  Write cd "File-path"

## Quick start

To see that this doesn't have to be hard, let's start using STATA! First, do the following: Next, try to:

- 1. Go to File/Change Working **Directory**
- 2. Navigate to your stata course folder. OK
- 3. Go to File/Open. Open the file auto.dta
- 4. Go to Data/Describe/Describe data in memory. OK
- 5. Go to Statistics/Summaries/ Summary.../Summary Statistics. OK

- 1. Make a histogram of price
- 2. Make a Summary statistics table of price and weight by whether the car is foreign or not:

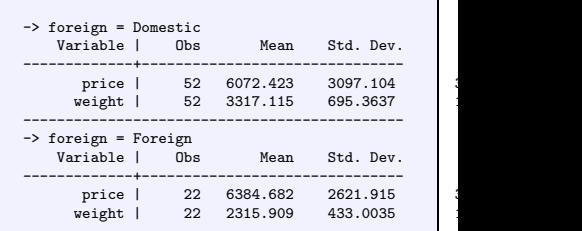

### Quick start

- $\triangleright$  Notice that your commands pop up in the Results-window
- $\triangleright$  You can actually generate a do-file (we'll talk about this later) of what you just did, in order to save the commands.
- $\triangleright$  You likely made many mistakes above,
	- $\triangleright$  The actual commands we performed above are simply

```
cd "PATH/stata"
use auto, clear
describe
histogram price
summarize
by foreign, sort : summarize price weight
summarize price weight if foreign == 0
summarize price weight if foreign == 1
```
## Loading data

We can either:

- ► Load existing Stata data (a .dta file).  $\rightarrow$  Go to File/Open
- $\blacktriangleright$  Load data from other sources
	- ► Load data from excel (a .xsl file)  $\rightarrow$  Go to File/Import Excel Spread sheet. Find file and mark of "Import first row as variable names." Or alternatively copy and paste to data editor.
	- $\triangleright$  Load a comma-separated file (a .csv file)  $\rightarrow$  go to File/Import/Text Data. Find file. In window choose delimiter Comma (or the correct delimiter) and "OK".
- $\blacktriangleright$  Generate a new data set.
- $\triangleright$  Use online data sets without downloading:
	- use "link adress", clear -

## Loading data (2)

The following data sets are 'stored' in Stata

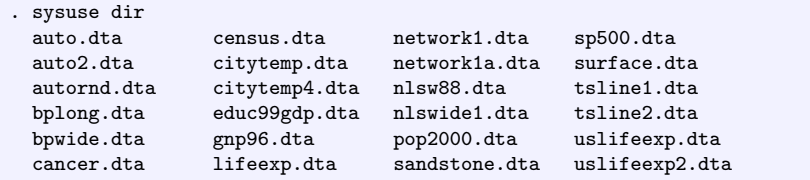

These data sets can be loaded by the command -sysuse 'filename'.

sysuse auto.dta, clear

### Exercise

- $\blacktriangleright$  Download and open the auto.csv data
- Insert the data to the left into Stata
- $\blacktriangleright$  Download and open the auto.dta data

## Browsing and editing data

Three alternatives to visually inspect the data: (browse)

- $\triangleright$  Go to Data, Data Editor, Data Editor (Browse). The information is stored in columns $\rightarrow$  ( variables) and rows $\downarrow$  (observations).
- $\blacktriangleright$  Press the browse data button
- $\triangleright$  browse [varlist] [if] in the command window
- In a similar manner you can edit the data: (using the command -edit-:)
	- $\triangleright$  ONLY do this if you are constructing a new data set, or
	- $\triangleright$  if you know EXACTLY what you're doing
	- $\triangleright$  ALWAYS log your sessions of you edit something so you can backtrack.

## List, Describe

#### list

- $\blacktriangleright$  displays the values of variables.
- If no variables are specified the values of all the variables are displayed.

describe

- $\triangleright$  Go to Data/Describe/describe data in memory. Press "OK".
- $\blacktriangleright$  Data types:
	- integer only whole numbers.
	- $\blacktriangleright$  float: a fractional (floating point) number.
	- $\triangleright$  String: A sequence of characters.
	- $\triangleright$  Byte: Is the smallest integer type.
- $\triangleright$  The variable labels tell you what each variable measures (and in what units).

## Missing values

How Stata defines missing values:

- $\triangleright$  Numeric missing values are represented by large positive values
	- $\blacktriangleright$  shown as a dot "."
- $\triangleright$  Empty strings are treated as missing values of type string Watch out:
	- In Thus income  $> 100$  evaluates to TRUE (=1) for income larger than 100 AND missing values!!!
	- income  $>=$  . evaluates to TRUE for missing values

Most Stata statistical commands deal with missing values by disregarding observations with one or more missing values (called "listwise deletion" or "complete cases only")

## Summary Statistics

To look at summary statistics (mean, obs, std. dev): go to Statistics/Summaries/Summary.../Summary Statistics. "OK". Use the auto.dta and find:

- $\triangleright$  What is the price of the five cars with a missing value for rep78 (that is rep78==.)
- $\triangleright$  Get the summary statistic for the variable price
- Get the summary statistic for the variable price if mpg is less than  $21$ .
- $\triangleright$  Get the summary statistic for the variable rep78 (is it including missing values?)
- $\triangleright$  Get the summary statistic for the variable price if rep78>10 (is it including observations with missing rep78?)

So far we have worked Stata using the menus.

- $\blacktriangleright$  This is useful for graphs, typically saves time.
- It is useful to learn commands and explore what Stata can do.

Over time you should rather use commands:

 $\triangleright$  Over time it is easier to explore new things through help files, manuals or online.

## Summary Statistics: Commands

The previous example can be executed as:

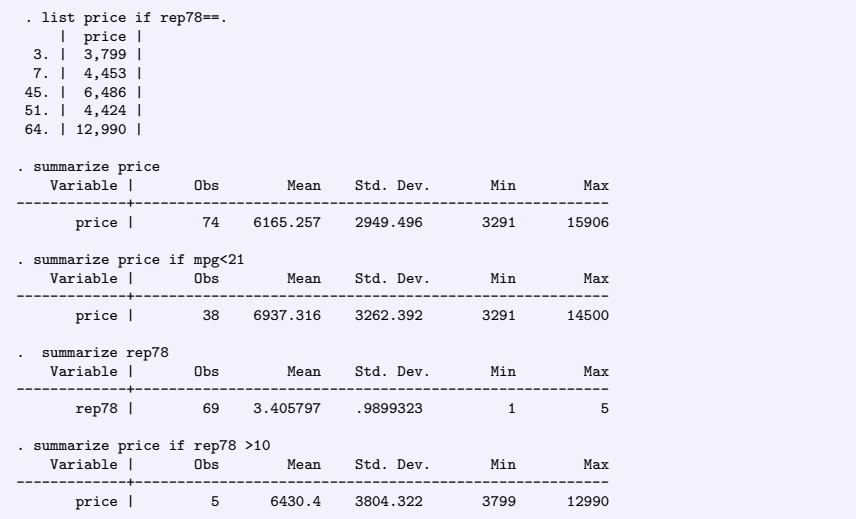

## Stata syntax

With a few exceptions, the basic language syntax in Stata is:

command [varlist] [if] [, options]

where [..] indicate optional elements. Example:

- $\triangleright$  summarize or just sum
	- $\triangleright$  provides summary results for all variables
- $\blacktriangleright$  summarize price
	- $\triangleright$  provides summary results for only the variable price.
- $\blacktriangleright$  summarize price if foreign==1
	- $\triangleright$  provides summary results of price for only foreign cars.

Each alternative can be also be inserted through the summary statistic window.

## Commands

To get help on a command in Stata simply write:

help command

which will open a window that explains the full syntax of the command and often includes examples.

If you don't know the name of your command but know what you want to do you can search for commands by:

findit keywords

which will search the keynote database and the Internet and pop-up a window with the search results.

Not all packages of commands are by default installed by stata. To install a new package write

ssc install "package name"

## Core Commands

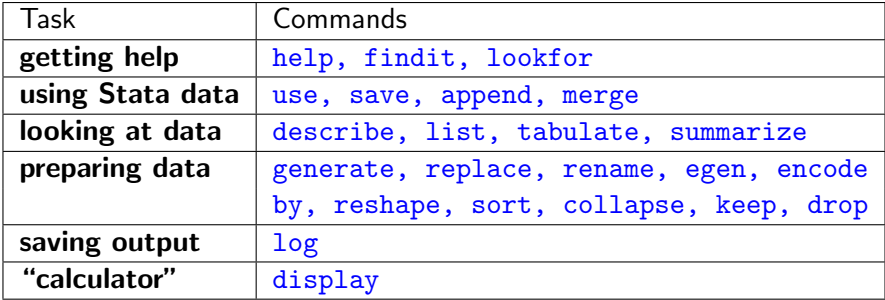

## Command efficiency

- $\triangleright$  There is no need to type the complete command or variable name. You may abbreviate commands and variables as long as Stata may not become confused about what you mean i.e. the shortest string of characters that uniquely identifies the variable suffices. (e.g. sum instead of summarize)
- $\blacktriangleright$  List of variables can be selected using wildcards:
	- $* =$  zero or more characters here
	- $\blacktriangleright$  ? = one character here
	- $\blacktriangleright$  = range of variables.
- Ex: If you have the variables year2000, year2005, year2010 then:
	- $\triangleright$  year\* selects all the variables
	- $\blacktriangleright$  year 200? selects year 2000 and year 2005
	- $\blacktriangleright$  y<sup>\*</sup>0 selects year2000 and year2010.

NOTE: Stata is case-sensitive

# Efficiency (2)

Useful keyboard commands:

PgUp Retrieves previous command cursors Back and forward to go back and forth inside your command Home/End To get to beginning/end of your command ESC Delete all written in command window  $Ctrl + Del$  Delete to the end of line

### Exercise

use nlswide1.dta stored in STATA (sysuse nlswide1.dta, clear)

- $\triangleright$  Describe the data to understand what the data is about
- $\triangleright$  produce summary statistics for all variables
- $\triangleright$  produce summary statistics for all variables in 1968
- $\triangleright$  produce summary statistics for wage in 1968 and 1988
- $\triangleright$  produce summary statistics for variables ttl\_exp68 tenure68 hours68 wage68

### Exercise

sysuse nlswide1.dta, clear describe sum sum \*68 sum wage\* sum wage?? sum ttl\_exp68 - wage68

## Stata memory

Useful commands:

- $\blacktriangleright$  clear
	- $\triangleright$  removes data and value labels from memory
- $\triangleright$  clear results
	- $\blacktriangleright$  eliminates stored results from memory
- $\blacktriangleright$  clear all
	- $\triangleright$  remove all data, value labels, matrices, scalars, constrains, clusters, stored results... from memory.

Versions of Stata newer than 12 have automatic memory management so you don't need to think about setting memory size.

### Long output

Sometimes your command will produce output longer than the window. So it will look like this:

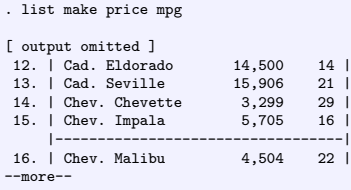

- $\blacktriangleright$  Pressing  $\langle$ Enter $\rangle$  show next line
- Pressing  $\langle Space \rangle$ : show next screen of output
- $\triangleright$  Typing  $\langle q \rangle$ : breaks (i.e. ask Stata to stop what it is doing)
- If you want stata to start showing all output instead of just what can fit on one screen use command set more off

## What you should have learned

- $\blacktriangleright$  To load and inspect data sets.
- $\blacktriangleright$  Stata's command syntax
- $\triangleright$  Some useful commands: help, list, summarize, display

## Useful commands

Summarize label drop keep Tabulate describe list count Sort egen/gen regress rename